**1.** Wybieramy odpowiednią tabelę  $\rightarrow$  zakładka Tworzenie  $\rightarrow$  Formularz

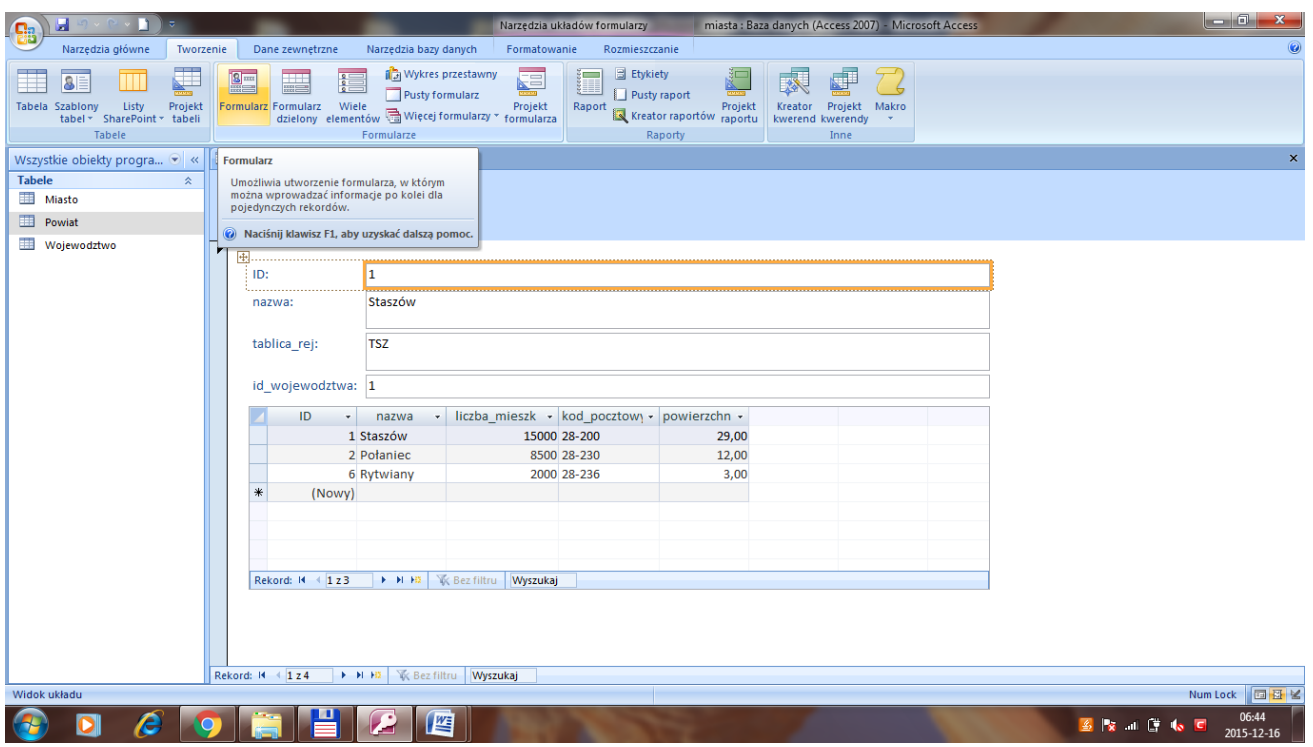

- 2. Przełączamy na widok projektu
- 3. Aby móc dowolnie modyfikować układ formularza, zaznaczamy jego wszystkie elementy i wybieramy  $U$ kład  $\rightarrow$  Usuń
- 4. Wybieramy odpowiednie pole tekstowe, z menu podręcznego Zmien na  $\rightarrow$  Pole kombi
- 5. W arkuszu właściwości w zakładce Dane w polu Źródło wierszy wybieramy […].
- 6. W tym przypadku mamy odwołanie do tabeli Województwo, zatem do kwerendy ładujemy tę tabelę, w pierwszej kolumnie ustawiamy identyfikator, a w drugiej – pole, które chcemy wyświetlać w polu kombi (w tym przypadku nazwa województwa).

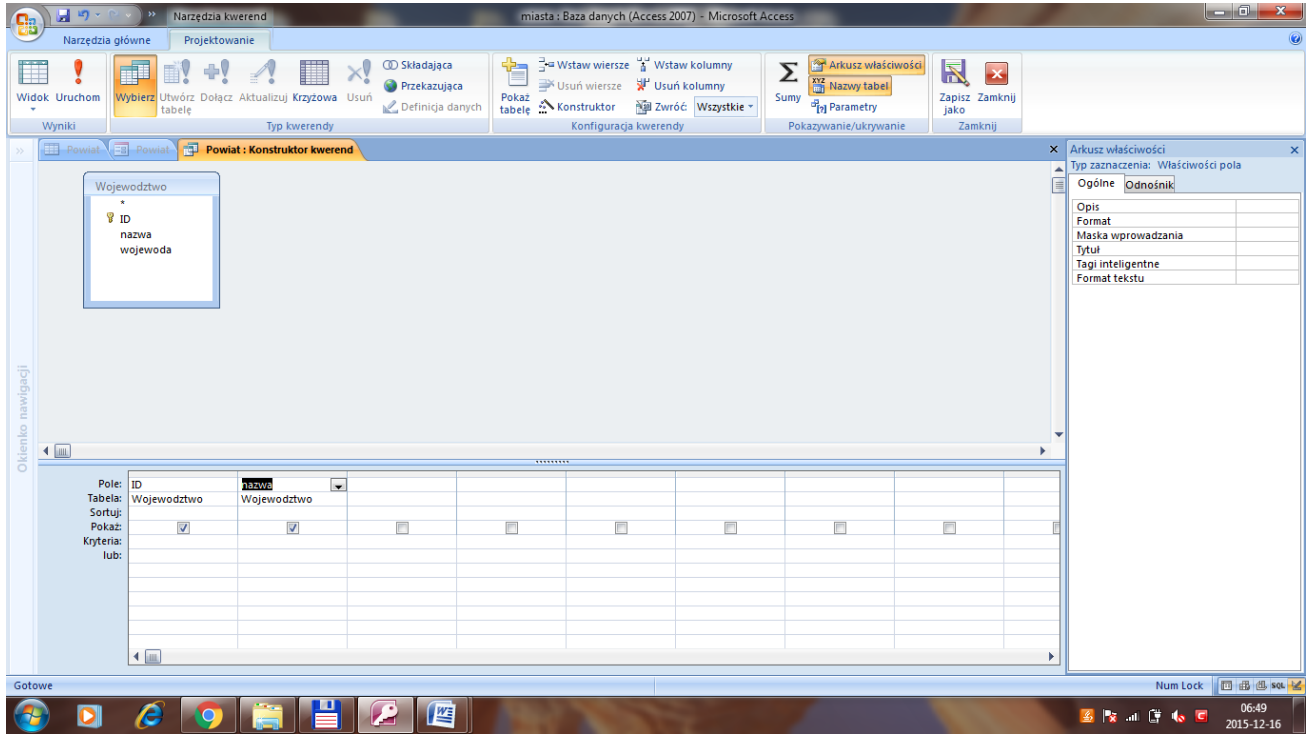

- 7. Zamykamy kwerendę i aktualizujemy dane.
- 8. Następnie w arkuszu właściwości w zakładce format liczbę kolumn zmieniamy na 2, a szerokości kolumn ustawiamy na : "0 cm; 3 cm" – tak, aby kolumna z polem id nie była widoczna:

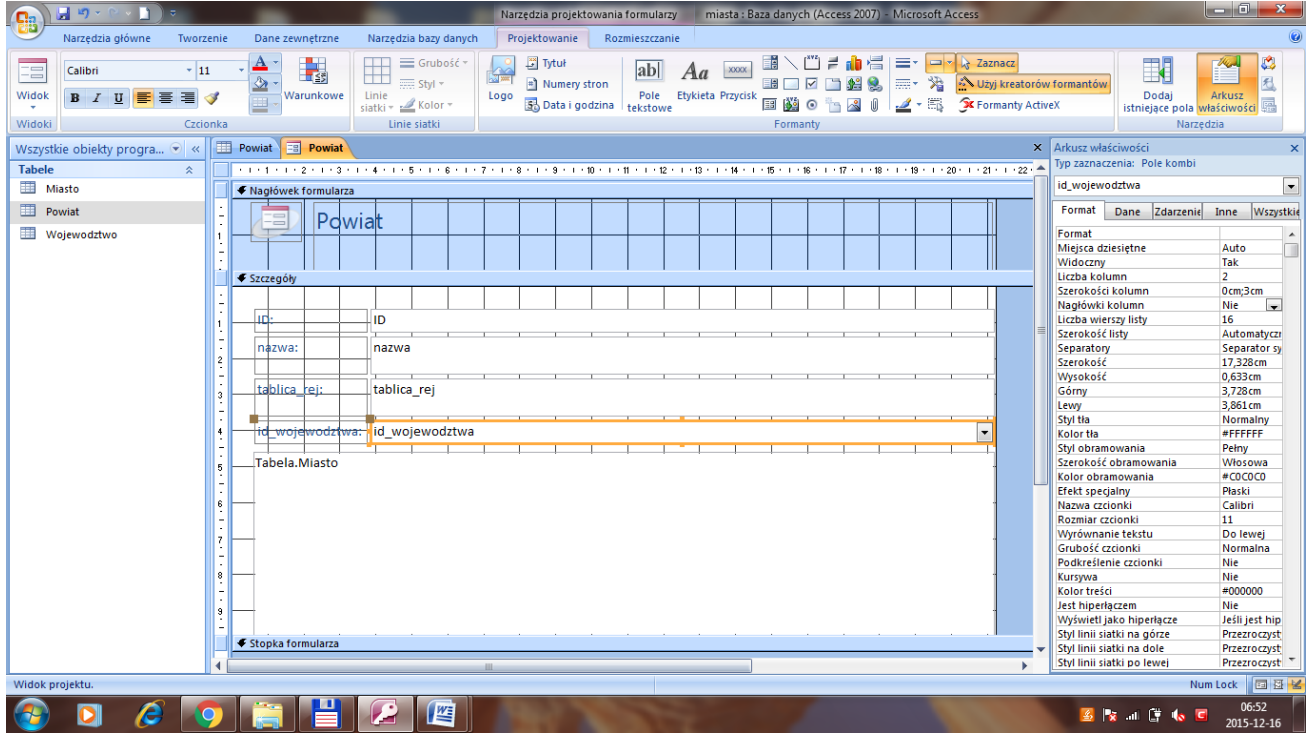

9. Przełączamy na widok formularza i sprawdzamy efekt:

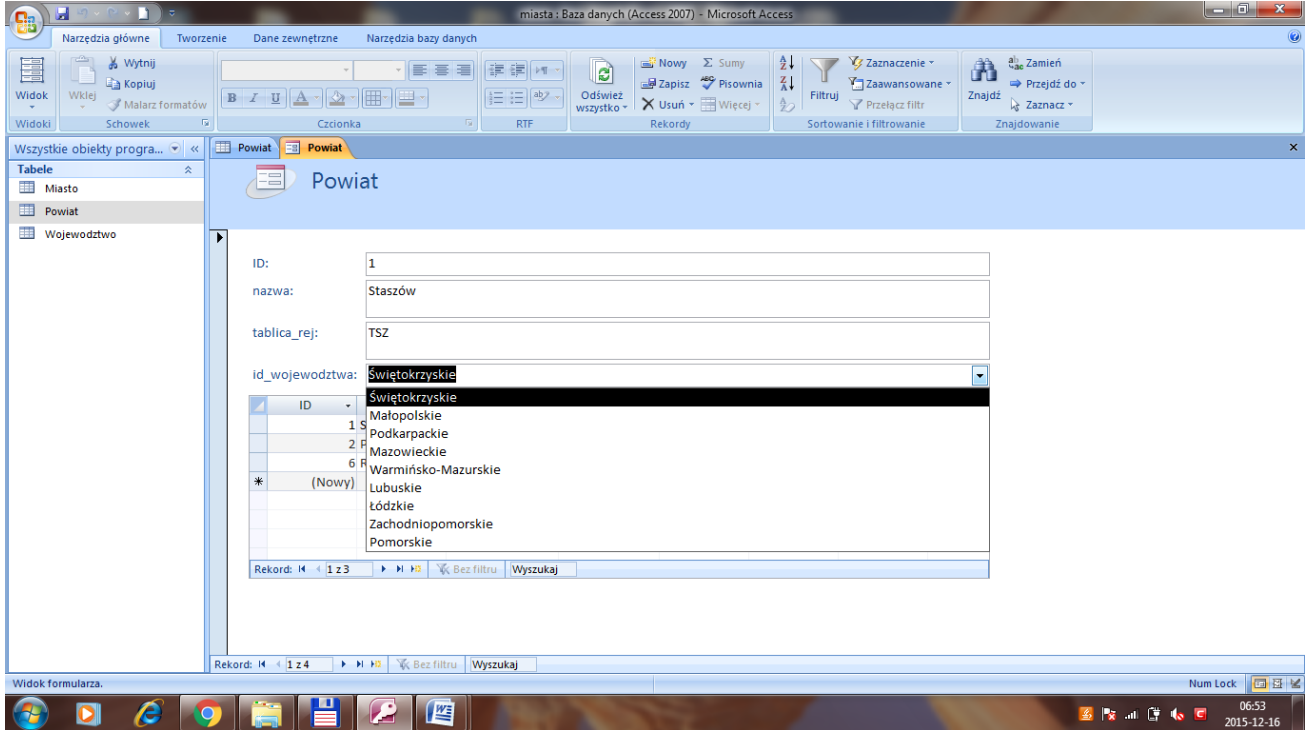